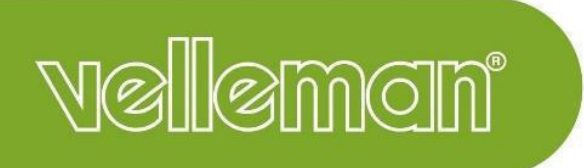

## **VM130V2SET**

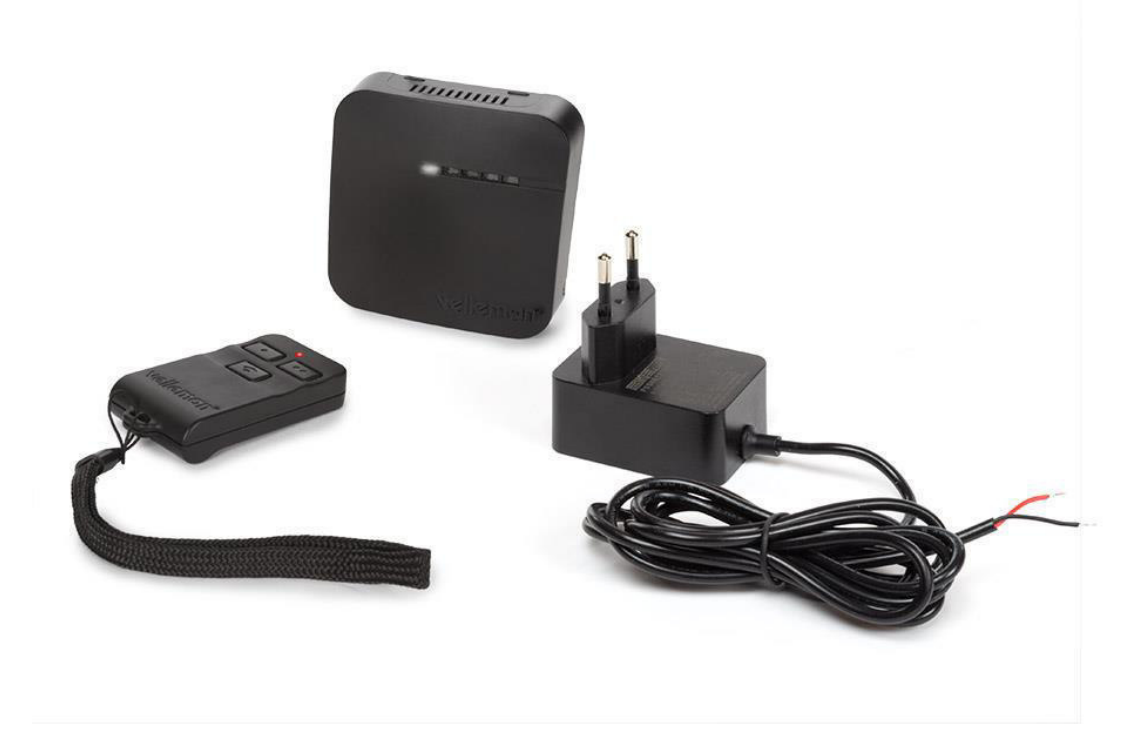

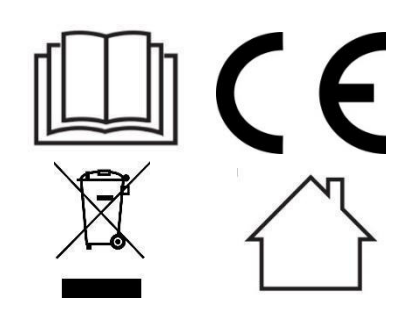

# Anleitung VM130V2SET

### Inhalt

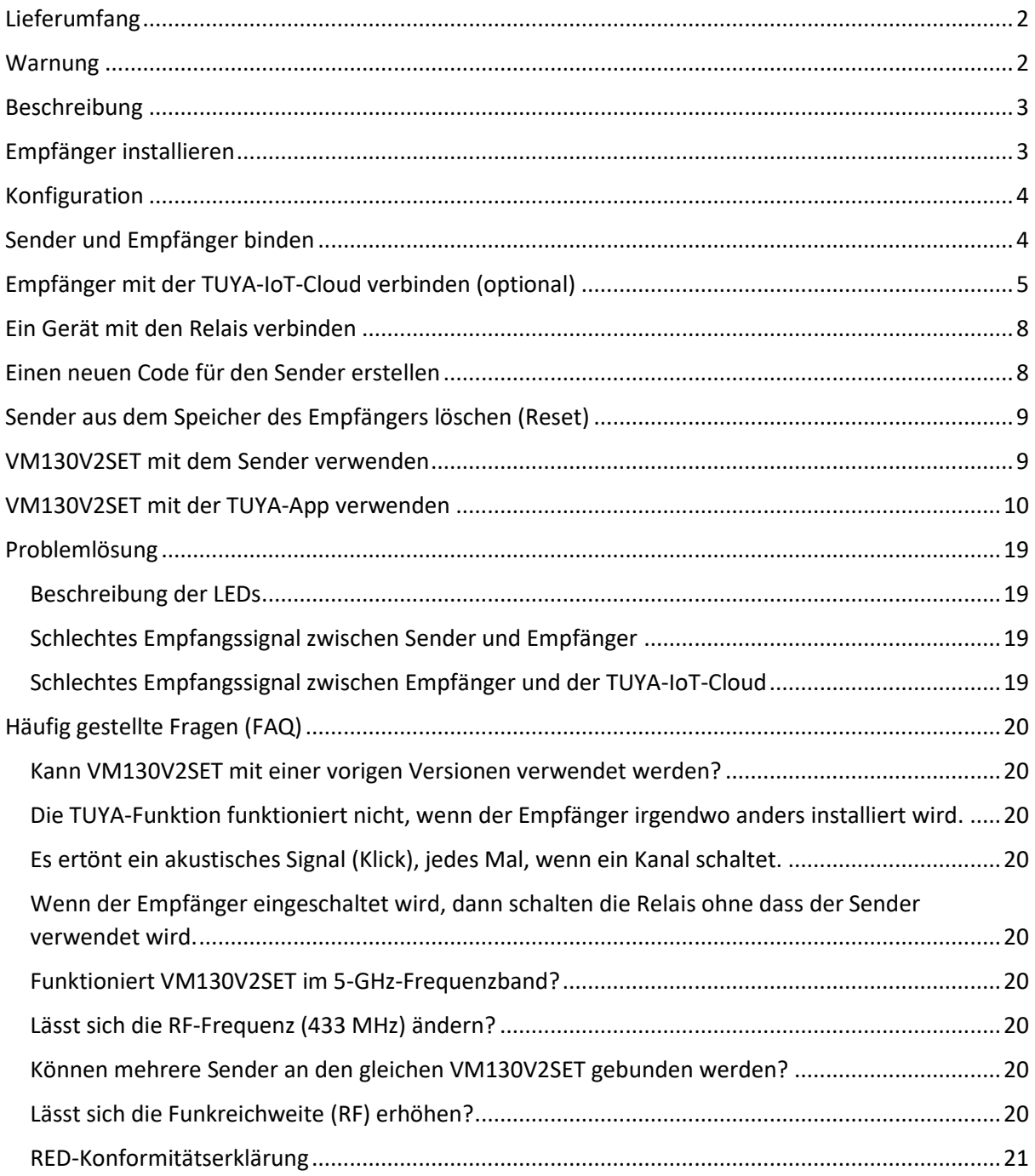

### <span id="page-2-0"></span>Lieferumfang

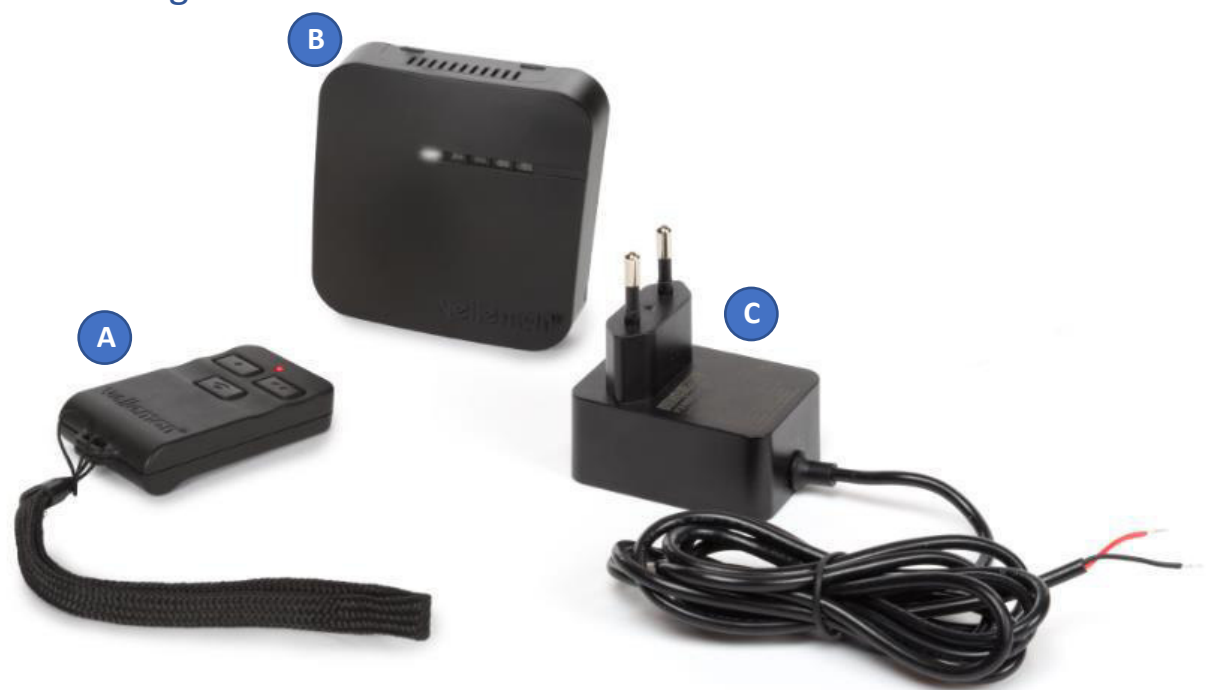

- **A. Sender (VM130V2-T)**
	- 1 x 8LR932 12-V-Batterie (im Lieferumfang enthalten)
	- Frequenz RF 433 MHz < 10 dBm

#### **B. RF-Frequenz 433 MHz < 10 dBm**

- $\bullet$  Eingang 12 VDC 1 A
- Frequenz RF 433 MHz < 10 dBm
- WLAN-Frequenz 2.4 GHz < 20 dBm
- $\cdot \mu$  T35
- **C. Netzteil (PSS6E1210C1)** 
	- $\bullet$  12 VDC 1A

### <span id="page-2-1"></span>Warnung

- *VM130V2SET eignet sich nur für den Einsatz im Innenbereich.*
- *VM130V2SET eignet sich nicht zum Bedienen von Maschinen.*
- *Wechseln Sie die Batterie im Sender, wenn das Signal schwach wird.*
- *Installieren Sie den Empfänger nicht in der Nähe von Elektronikgeräten oder Metallobjekten, um einen guten Empfang der Signale zu gewährleisten.*
- *Verwenden Sie immer neue Batterien, bevor Sie den Code vom Sender ändern, ansonsten kann der Sender beschädigt werden.*
- *Überprüfen Sie die technischen Daten (12VDC – 1A) bei Verwendung eines nicht im Lieferumfang enthaltenen Netzteils, sonst kann das Netzteil ernsthaft beschädigt werden.*

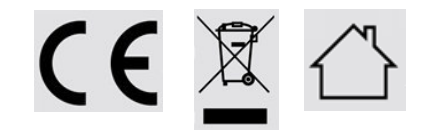

<span id="page-3-0"></span>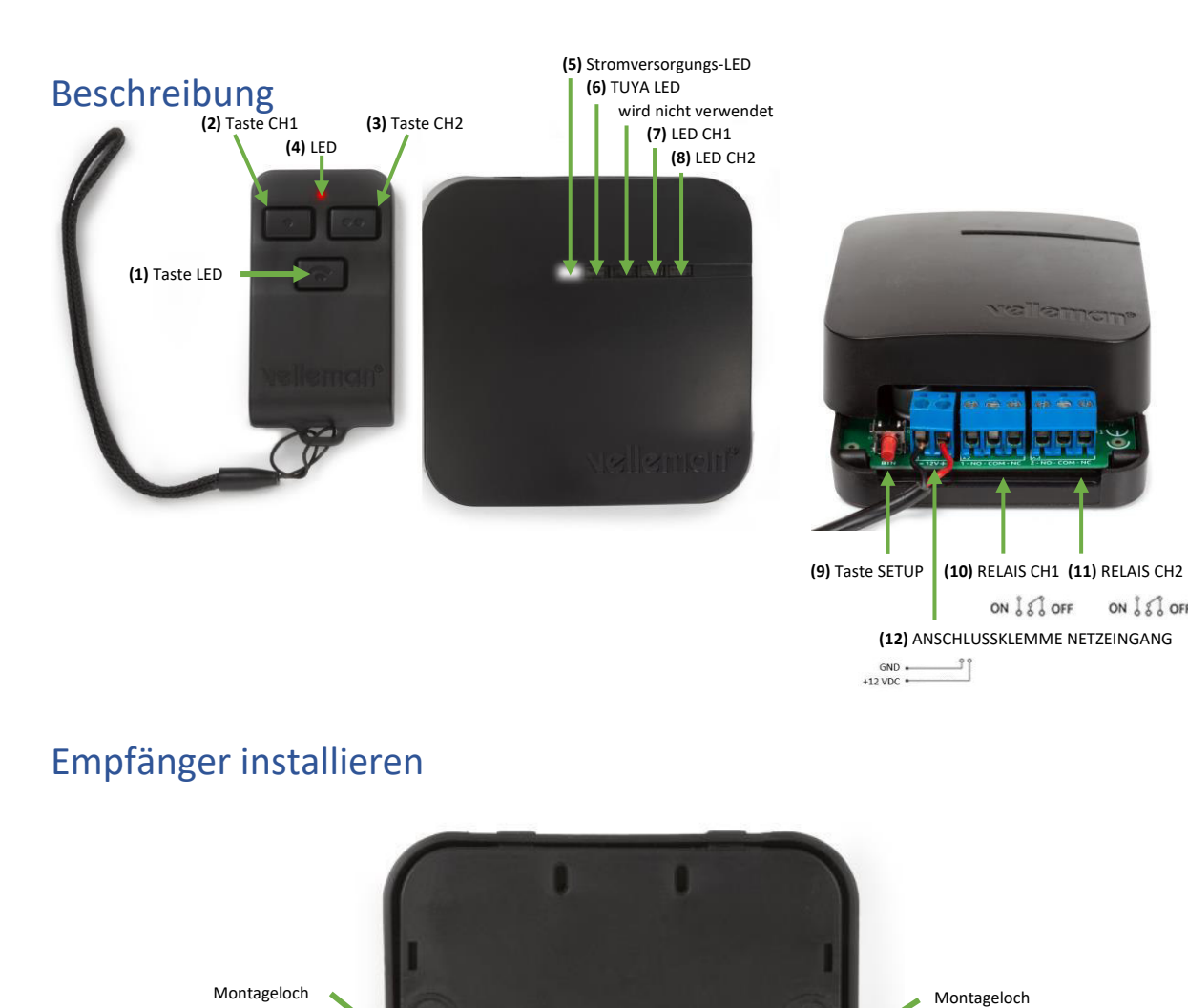

Dank der 2 Montagelöcher (Rückseite) lässt sich der Empfänger einfach an der Wand oder Decke befestigen. Die Montagelöcher haben ein Durchmesser von 6,3 mm und die Mittelpunkte der Löcher befinden sich in einem Abstand von 62,9 mm voneinander. Lösen Sie die zwei Kreuzschlitzschrauben, um das Gehäuse zu öffnen.

Kreuzschlitzschra

ON & & OFF

<span id="page-3-1"></span>Kreuzschlitzschra

### <span id="page-4-0"></span>Konfiguration

Verbinden Sie den Empfänger mit dem beiliegenden Netzteil. Stecken Sie die blanken Kabel in die Anschlussklemme für den Netzeingang **(12)**. Verbinden Sie das schwarze Kabel (GND) mit "-" und das rote Kabel (+12VDC) mit "+". Ziehen Sie die Schrauben mit einem Schlitzschraubendreher an.

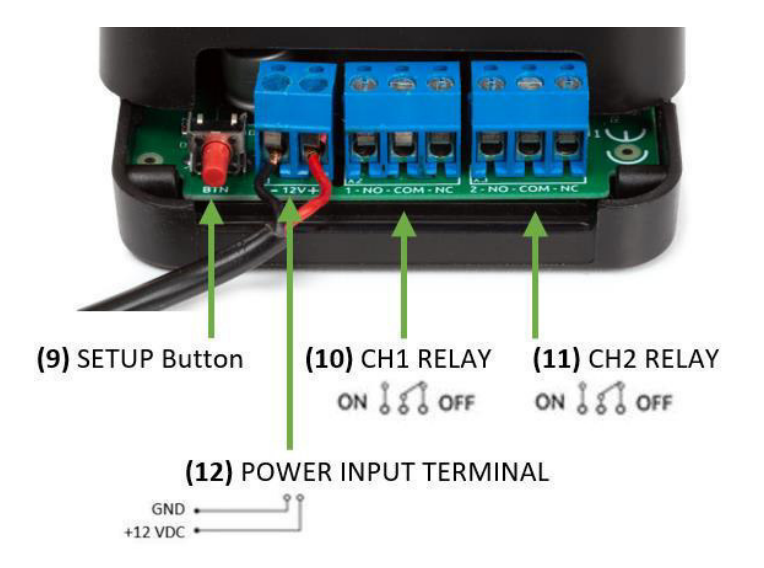

Nach einem korrekten Anschluss, leuchtet die Stromversorgungs-LED **(5)**, die TUYA-LED **(6)** fängt nach einigem Sekunden an zu blinken.

Verbinden Sie die Anschlussklemmen RELAIS CH1 und RELAIS CH2 **(10 & 11)**. Schließen Sie das Gehäuse noch nicht. Zuerst, sollte ein Sender gekoppelt oder eine TUYA-IoT-Cloud-Verbindung hergestellt werden.

### <span id="page-4-1"></span>Sender und Empfänger binden

- 1. Trennen Sie den Empfänger vom Netz.
- 2. Stellen Sie sicher, dass die Anschlussklemmen RELAIS CH1 und RELAIS CH2 **(10 & 11)** am Empfänger getrennt sind und mit nichts verbunden sind.
- 3. Verbinden Sie den Empfänger wieder mit dem Netz.
- 4. Halten Sie die Taste SETUP **(9)** am Empfänger während min. 3 Sekunden gedrückt bis die LED CH2 **(8)** leuchtet.
- 5. Drücken Sie die Taste CH1 **(2)** am Sender während 3 Sekunden bis die LED CH2 **(8)** erlischt und die LED CH1 **(7)** leuchtet.
- 6. Die Geräte sind nun gebunden.

*Sie können mehrere Sender an den gleichen Empfänger binden. Folgen Sie für jeden Sender den oben erwähnten Schritten.* 

### <span id="page-5-0"></span>Empfänger mit der TUYA-IoT-Cloud verbinden (optional)

1. Laden Sie die TUYA-App oder die SmartLife-App auf Ihr Smartphone herunter und erstellen Sie ein Konto.

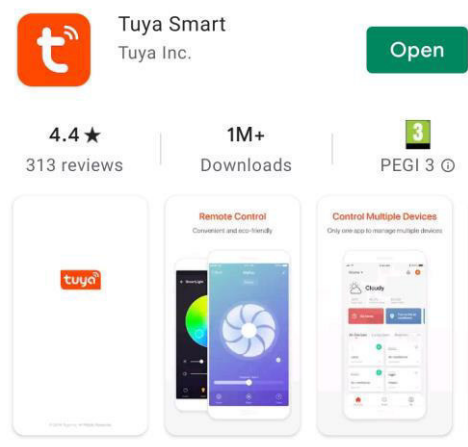

Smart Life. Smart Living

2. Beachten Sie, dass Sie am Ort, an dem Sie den Empfänger installieren, eine gute Wi-Fi-Verbindung mit Zugriff auf Internet haben. Sie benötigen ebenfalls das Wi-Fi-Passwort in Schritt 8.

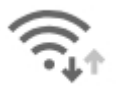

- 3. Trennen Sie den Empfänger vom Netz.
- 4. Stellen Sie sicher, dass die Anschlussklemmen RELAIS CH1 und RELAIS CH2 **(10 & 11)** am Empfänger getrennt sind und mit nichts verbunden sind).
- 5. Halten Sie die Taste SETUP **(9)** gedrückt während Sie den Empfänger mit dem Netz verbinden.
- 6. Lassen Sie die Taste SETUP **(9)** los, wenn die LED CH1 **(7)** leuchtet. Die Taste SETUP **(9)** kann nun für die TUYA-Bindung verwendet werden.
- 7. Öffnen Sie die TUYA-App oder die Smartlife-App und fügen Sie das Gerät 'Power Strip (Wi-Fi)' hinzu.

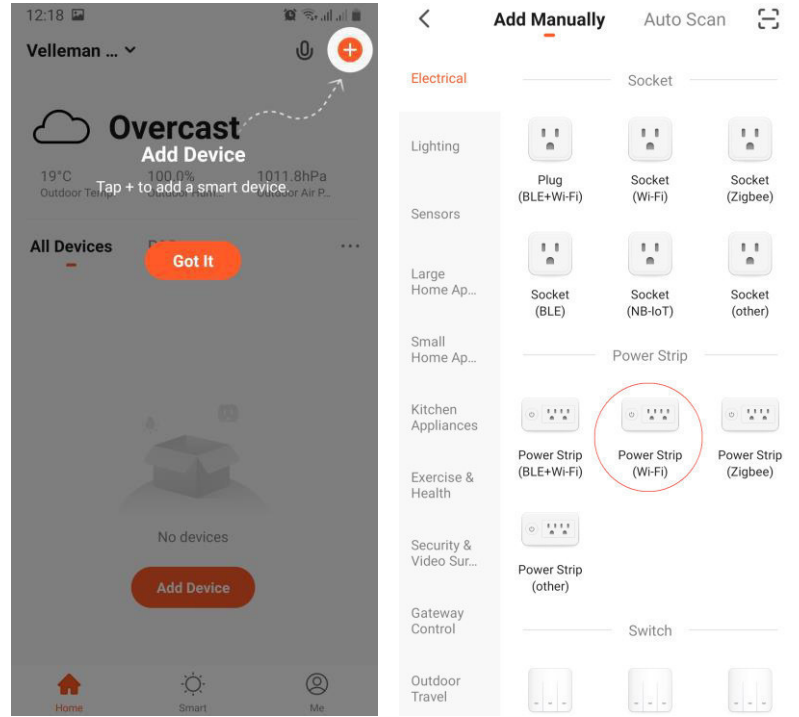

8. Wählen Sie das gewünschte Netzwerk und geben Sie das Kennwort für das Wifi-Netzwerk ein. Achtung: Wählen Sie das 2.4-GHz-Netzwerk aus. VM130V2SET funktioniert nicht mit dem 5-GHz-Netzwerk.

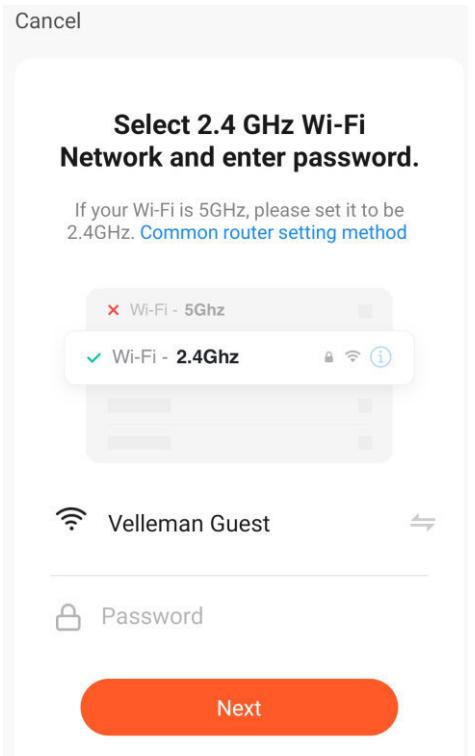

9. Verwenden Sie die Taste SETUP **(9)**. Die TUYA-LED **(6)** fängt an, schnell zu blinken, wenn das Gerät sich im Bindungsmodus befindet. Bestätigen Sie mit 'Confirm the indicator is blinking rapidly'.

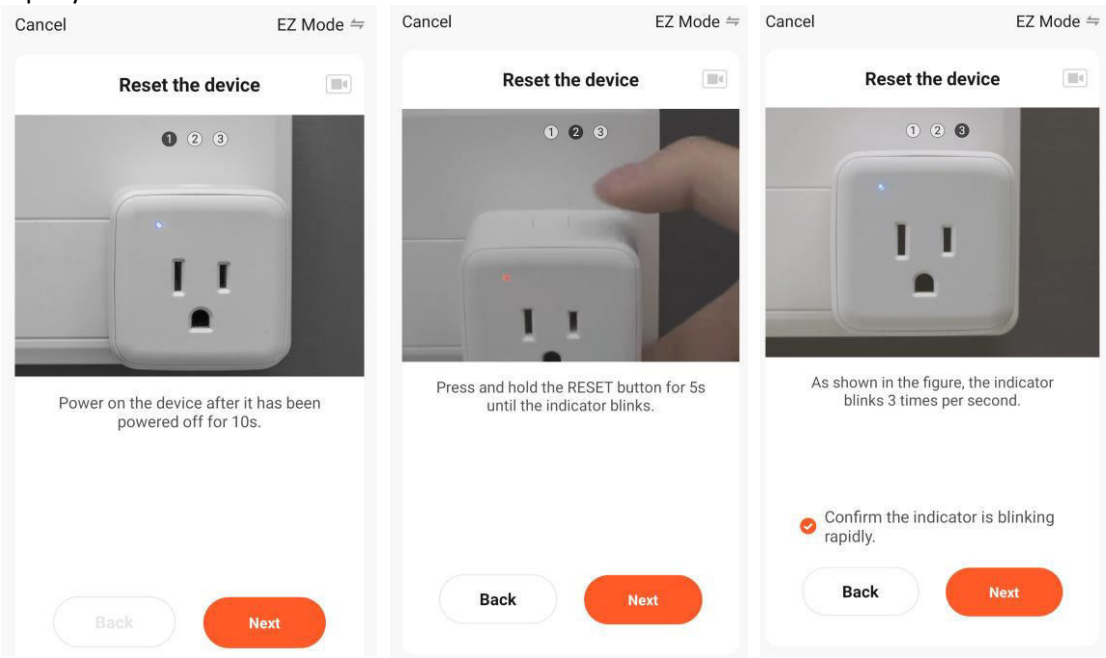

10. Das Gerät wird mit der Tuya-App verbunden. Beide Kanälen vom VM130V2SET erscheinen nun im Display. Drücken Sie diese Tasten, dann schalten die entsprechenden Kanäle des Empfängers. Nach erfolgreicher Verbindung mit der TUYA-IoT-Cloud, leuchtet die TUYA LED **(6)** ständig (siehe Seite 3). Ab sofort, leuchtet die TUYA-LED **(6)** bei aktiver Cloud-Verbindung.

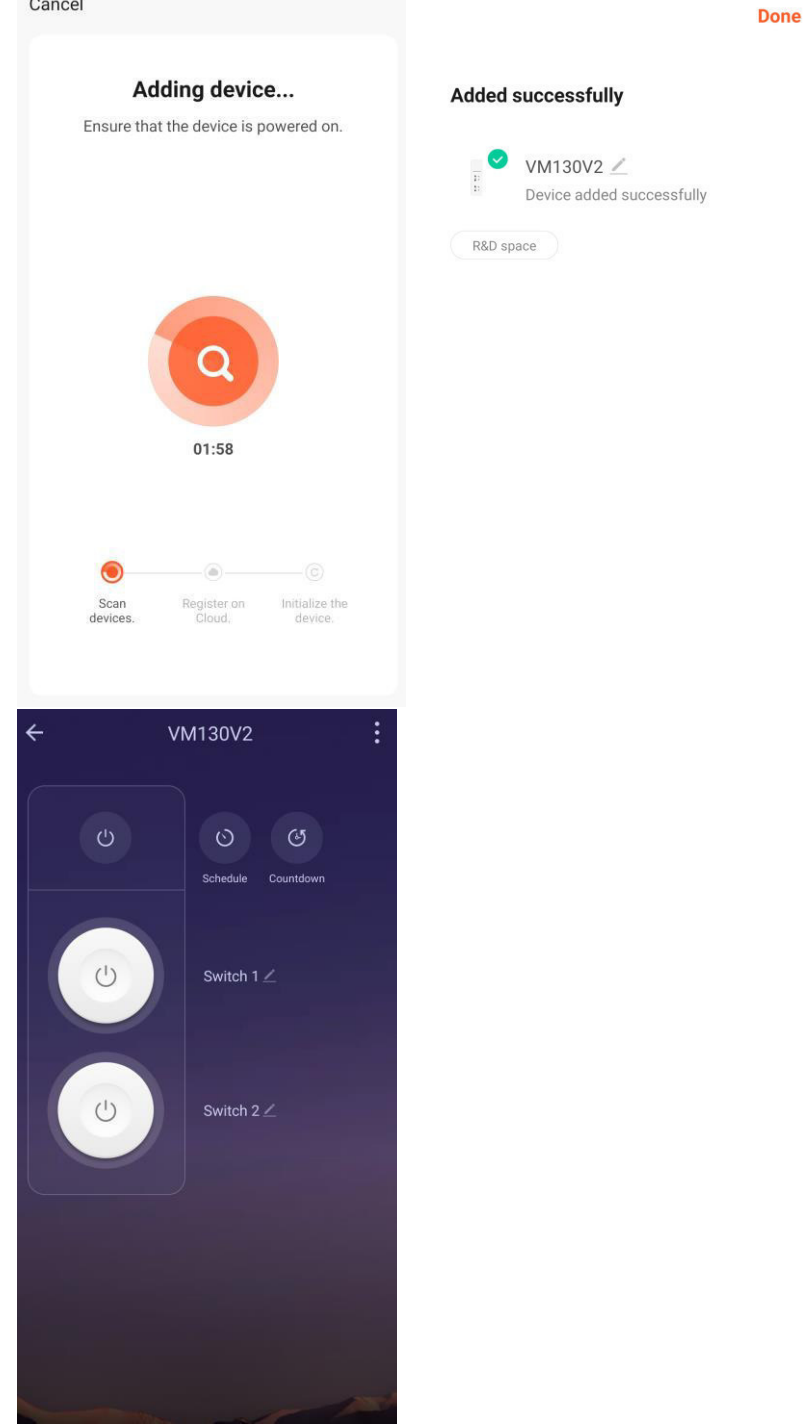

11. Trennen Sie den Empfänger während 3 Sekunden vom Netz und verbinden Sie ihn danach wieder mit dem Netz. Das Gerät schaltet wieder ein und ist betriebsbereit. Es wird automatisch eine Cloud-Verbindung hergestellt.

*Die Verbindung vom Empfänger mit der TUYA-IoT-Cloud ist optional. Ohne Verbindung gibt es aber nur die Funktion EIN/AUS für beide Kanäle mit dem Sender.* 

### <span id="page-8-0"></span>Ein Gerät mit den Relais verbinden

Für den normalen OFF-Modus, verbinden Sie das Gerät über die Anschlussklemmen NO (normal offen) & COM (common) jedes Kanals **(10 & 11)** mit dem Empfänger. Für den ON-Modus, benutzen Sie die Anschlussklemmen NC (normal geschlossen) & COM (common) **(10 & 11).** 

*Bemerkung: verbinden Sie die Relais ausschließlich mit einer ohmschen Last von max. 48 VDC - 5 A. Beide Kanäle sind potentialfreie Kontakte (Stromversorgung über andere Quelle).* 

#### Beispiel 1: Gerät mit derselben Stromversorgung als die des VM130V2SET (NC-Kontakte)

LED-Streifen (12 V), angeschlossen an Kanal 1 und an den Anschlussklemmen NC (normal geschlossen) und COM (common). Der LED-Streifen und VM130V2SET verwenden dieselbe Stromversorgung. Schließen Sie den LED-Streifen gemäß folgender Abbildung an, dann leuchtet der LED-Streifen, solange Kanal 1 ausgeschaltet ist. Beim Einschalten von Kanal 1 erlischt der LED-Streifen.

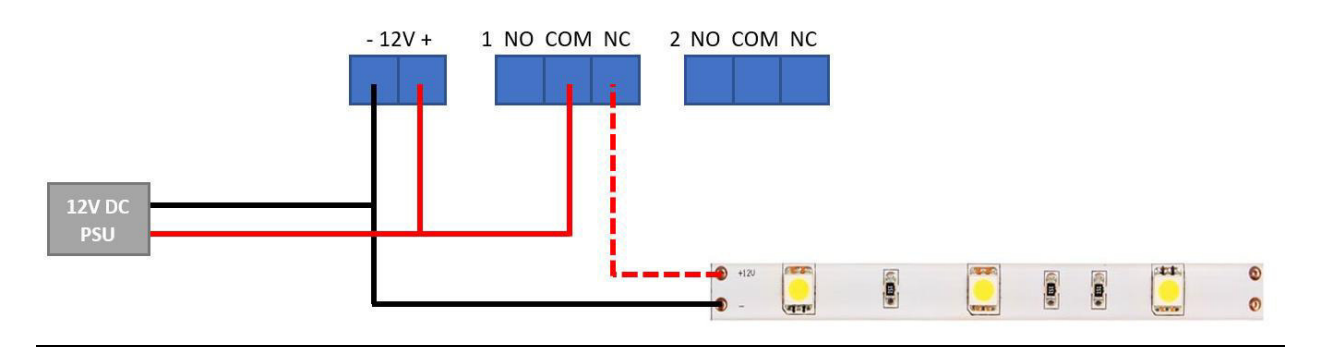

Beispiel 2: Gerät mit einer anderen Stromversorgung als die des VM130V2SET (NO-Kontakte)

LED-Streifen (24 V), angeschlossen an Kanal 2 und an den Anschlussklemmen NO (normal offen) und COM (common). Der LED-Streifen verwendet seine eigene Stromversorgung. Schließen Sie den LED-Streifen gemäß folgender Abbildung an, dann leuchtet der LED-Streifen nicht, solange Kanal 2 ausgeschaltet ist. Beim Einschalten von Kanal 2 leuchtet der LED-Streifen.

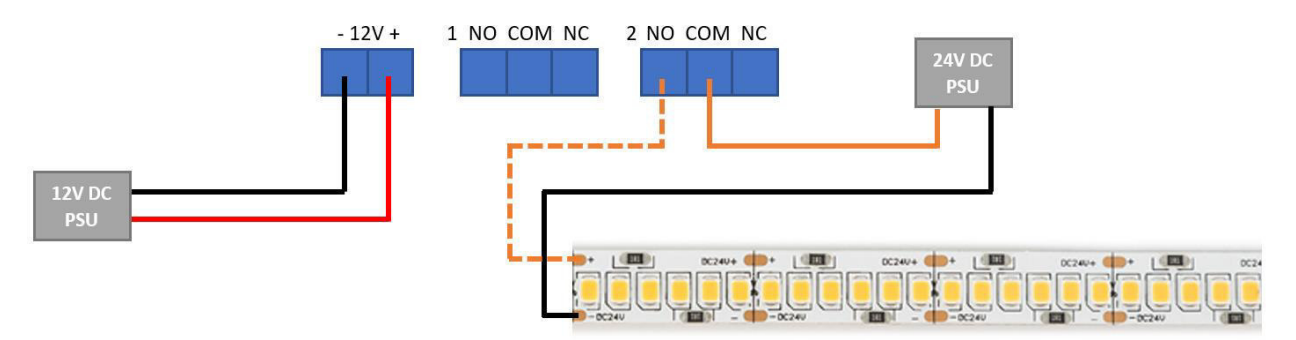

### <span id="page-8-1"></span>Einen neuen Code für den Sender erstellen

Halten Sie die Taste CH1 **(2)** und die Taste CH2 **(3)** am Sender gleichzeitig während min. 5 Sekunden gedrückt. Ein neuer Code wird erstellt. Die rote LED **(4)** am Sender blinkt kurz.

*Bemerkung: eine neue Bindung vom Sender mit dem Empfänger ist erforderlich.* 

### <span id="page-9-0"></span>Sender aus dem Speicher des Empfängers löschen (Reset)

- 1. Trennen Sie den Empfänger vom Netz.
- 2. Stellen Sie sicher, dass die Anschlussklemmen RELAIS CH1 und RELAIS CH2 **(10 & 11)** am Empfänger getrennt sind und mit nichts verbunden sind).
- 3. Verbinden Sie den Empfänger wieder mit dem Netz.
- 4. Halten Sie die Taste SETUP **(9)** am Empfänger während min. 3 Sekunden gedrückt bis die LED CH2 **(8)** leuchtet.
- 5. Halten Sie die Taste SETUP **(9)** am Empfänger erneut 3 Sekunden gedrückt bis die LED CH2 **(8)**  erlischt.
- 6. Alle Sender sind nun aus dem Speicher des Empfängers gelöscht.

*Bemerkung: eine neue Bindung vom Sender mit dem Empfänger ist erforderlich.* 

### <span id="page-9-1"></span>VM130V2SET mit dem Sender verwenden

Drücken Sie die Taste CH1 **(2)** am Sender während **min. 2 Sekunden**, um den Status vom RELAIS CH1 **(10)** am Empfänger zu ändern. Ein eingeschalteter Kanal wird ausgeschaltet (und bleibt ausgeschaltet). Ein ausgeschalteter Kanal wird eingeschaltet (und bleibt eingeschaltet).

Drücken Sie die Taste CH2 **(3)** am Sender während **min. 2 Sekunden**, um den Status vom RELAIS CH2 **(11)** am Empfänger zu ändern. Ein eingeschalteter Kanal wird ausgeschaltet (und bleibt ausgeschaltet). Ein ausgeschalteter Kanal wird eingeschaltet (und bleibt eingeschaltet).

Die rote LED **(4)** am Sender blinkt, während Sie die Taste CH1 **(2)** oder die Taste CH2 **(3)** gedrückt halten, um anzuzeigen, dass ein Signal gesendet wird. Nach 3 Sekunden stoppt das Senden automatisch, um die Batterie zu sparen.

Über die LED CH1 **(7)** und die LED CH2 **(8)** zeigt der Empfänger den Status von jedem Kanal an. LED ein = Kanal eingeschaltet. LED aus = Kanal ausgeschaltet.

Drücken Sie die LED-Taste **(1)**, um die Taschenlampe-Funktion vom Sender zu benutzen.

### <span id="page-10-0"></span>VM130V2SET mit der TUYA-App verwenden

*Hierzu benötigen Sie eine gute Internet- und Wi-Fi-Verbindung.* 

- 1. Öffnen Sie die TUYA-App oder die Smartlife-App und wählen Sie das Gerät 'Power Strip'.
- 2. Der Status von beiden Kanälen wird angezeigt. Drücken Sie einen Kanal, um den Status zu ändern (ON/OFF – OFF/ON).

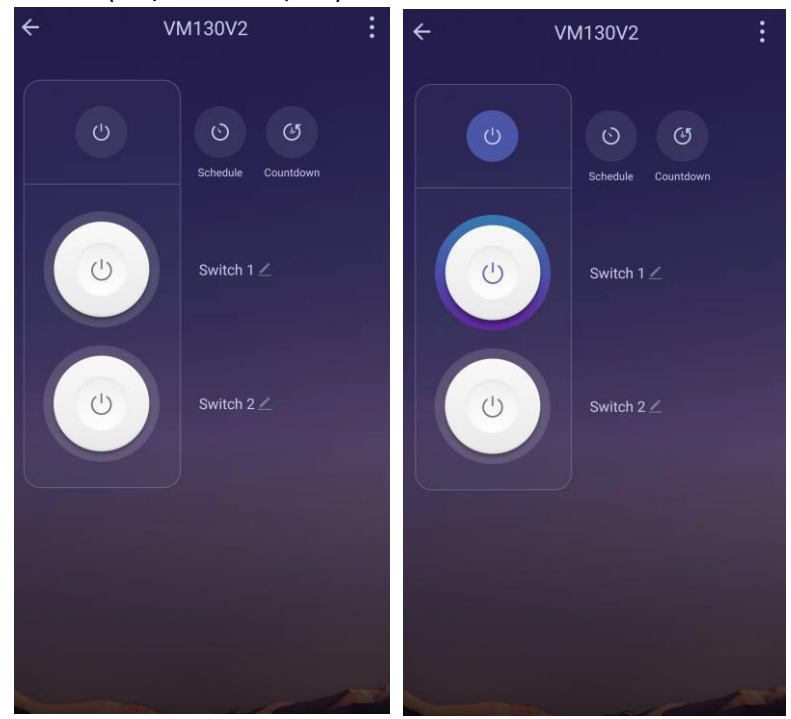

3. Wählen Sie die Funktion 'CountDown', um einen Countdown-Timer für ein Kanal zu verwenden (Sie können die Ein- und Abschaltzeit für jeden Kanal wählen).

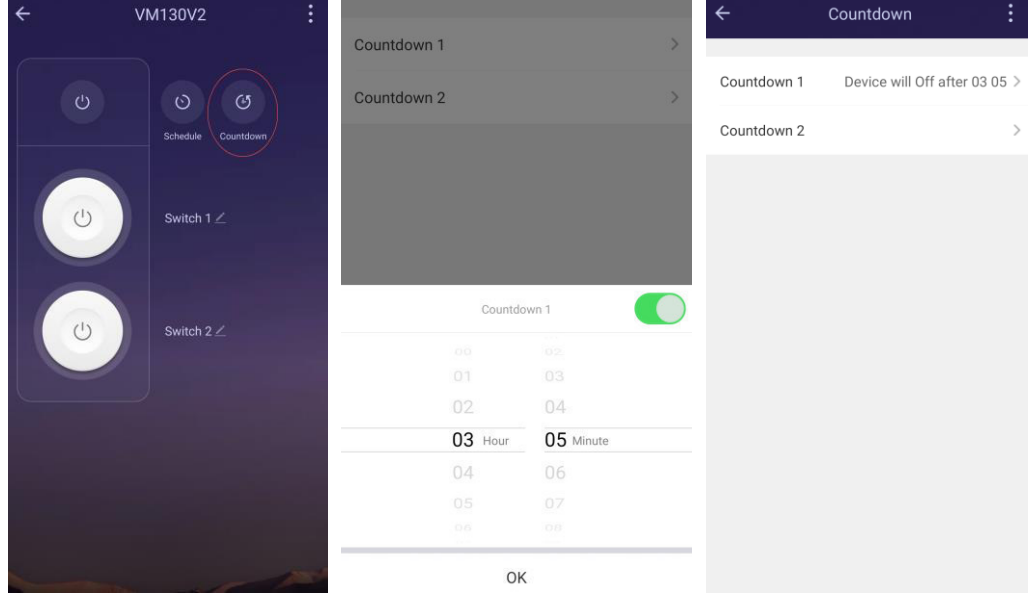

4. Wählen Sie die Funktion 'Schedule' zum Ein- oder Ausschalten eines täglichen/wöchentlichen Programms für jeden Kanal. Mit der Option 'Repeat' geben Sie an, wenn dies wiederholt werden muss.

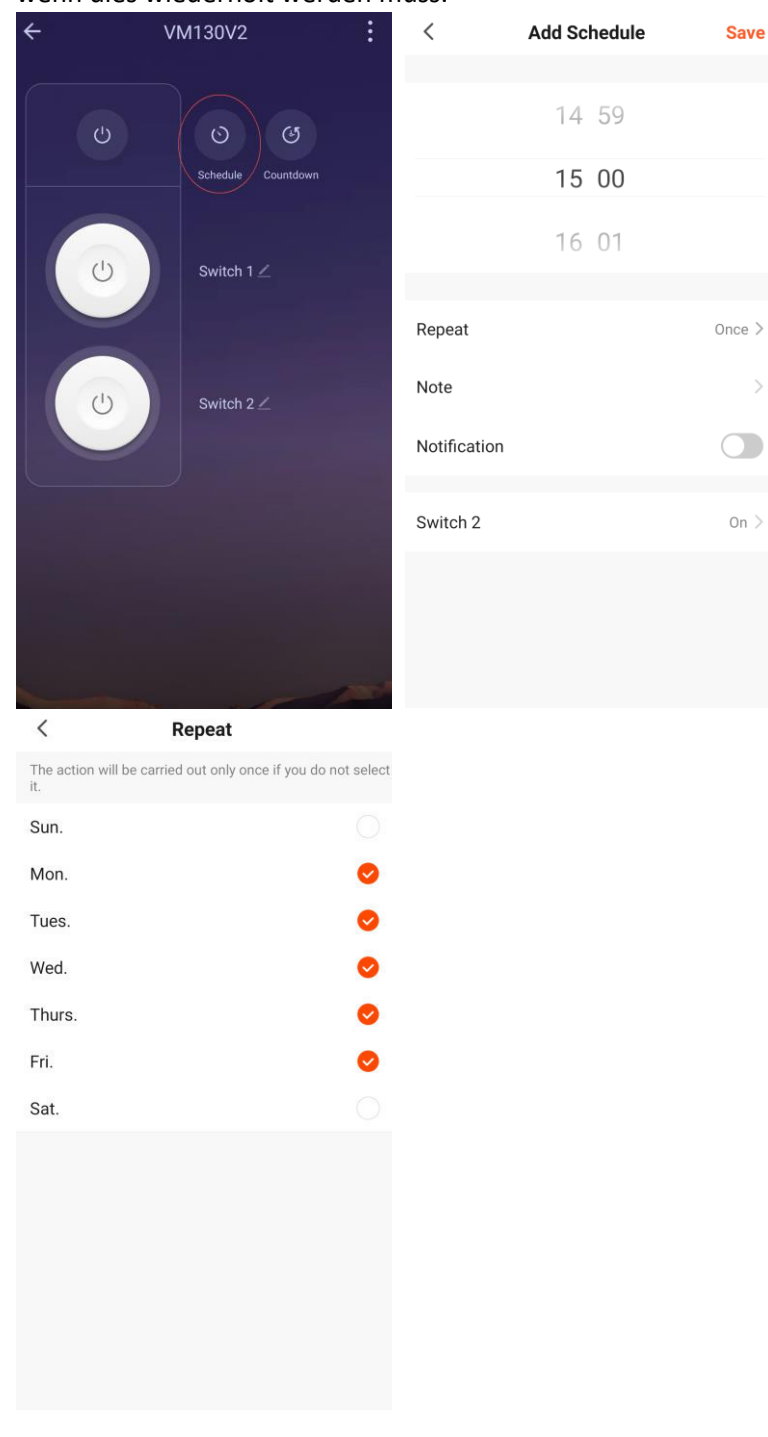

5. Verwenden Sie 'Add Schedule', um jeden Kanal, den Sie an einem bestimmten Zeitpunkt einschalten möchten, hinzuzufügen.

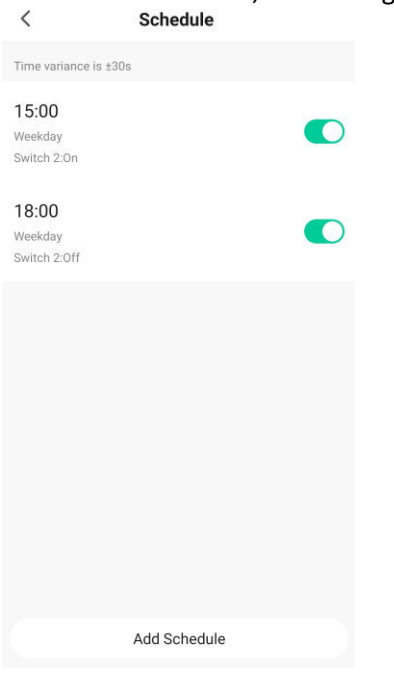

6. Wählen Sie 'Smart', um die verschiedenen Aktionen für jeden Kanal zu spezifizieren.<br>
velleman ... v velleman ... v velleman ... v velleman ... v velleman ... v velleman ... v velleman ... v velle

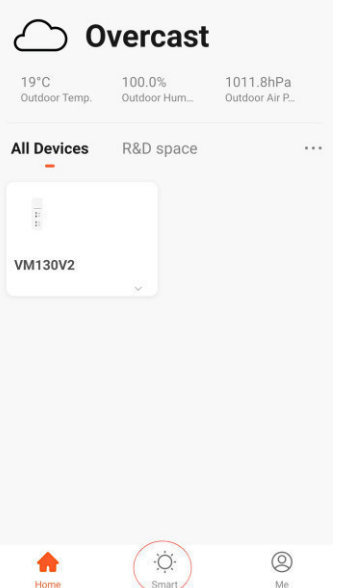

In diesem Beispiel kreieren wir eine Smart-Aktion, basierend auf 'When weather changes'. Wir wählen den Eingang 'Sunset/Sunrise' aus.

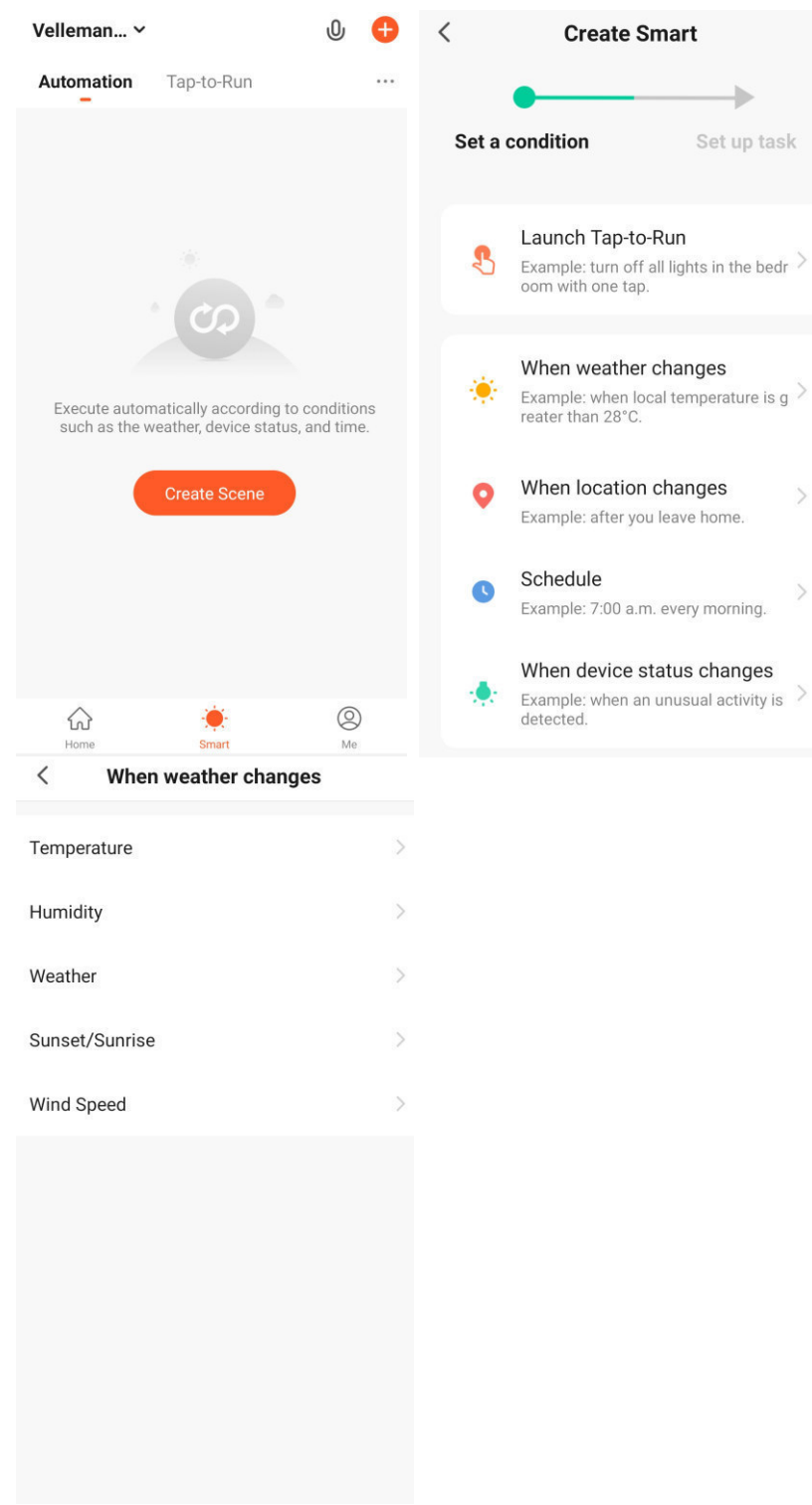

Im folgenden Schritt wählen wir unseren Ort und den spezifischen Zeitpunkt aus, an dem wir schalten möchten. Wählen Sie nun die Aktion 'Run the device' und VM130V2.

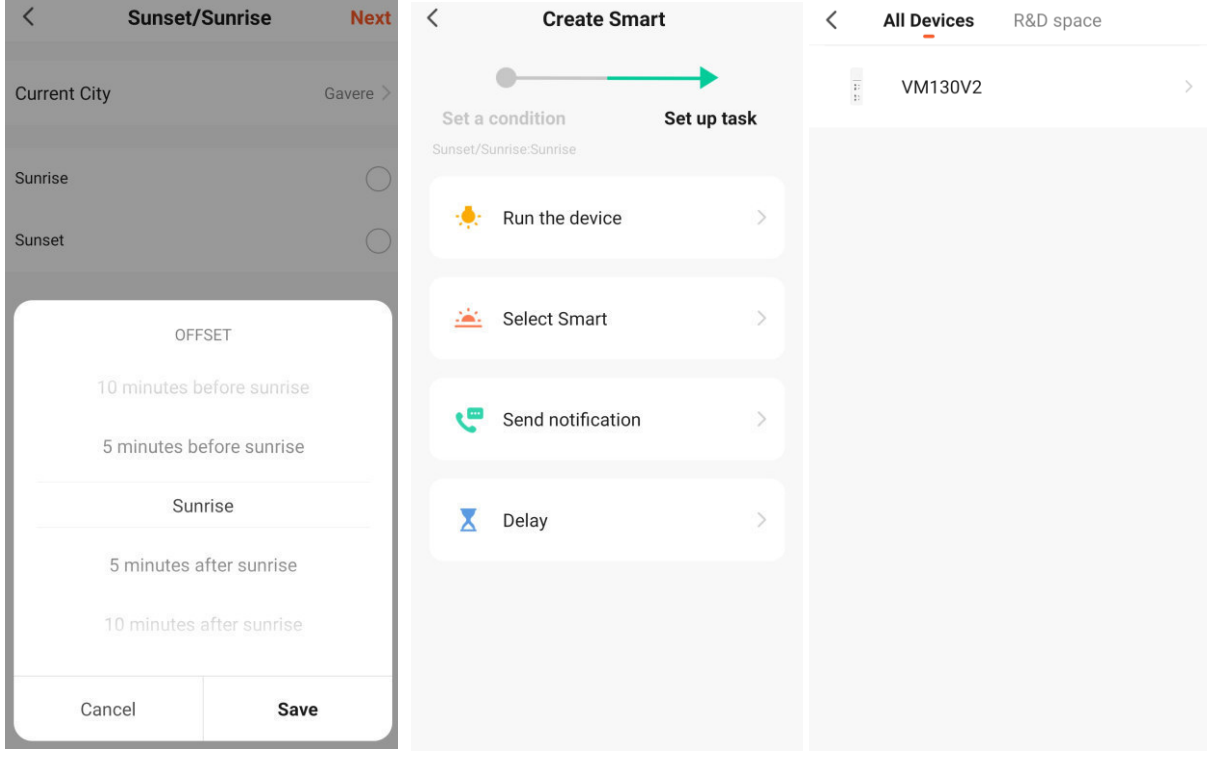

Nun wählen Sie den Kanal, den Sie bei Sonnenaufgang schalten möchten. Hier ist es Switch 1 (Kanal 1). Wir wählen die Option 'ON'. Im Bildschirm erscheint eine Übersicht der eingestellten Parametern. Drücken Sie 'Save'. Ab sofort schaltet Kanal bei Sonnenaufgang. Diese Smart-Aktion lässt sich immer ein- bzw. ausschalten unter 'Smart'.

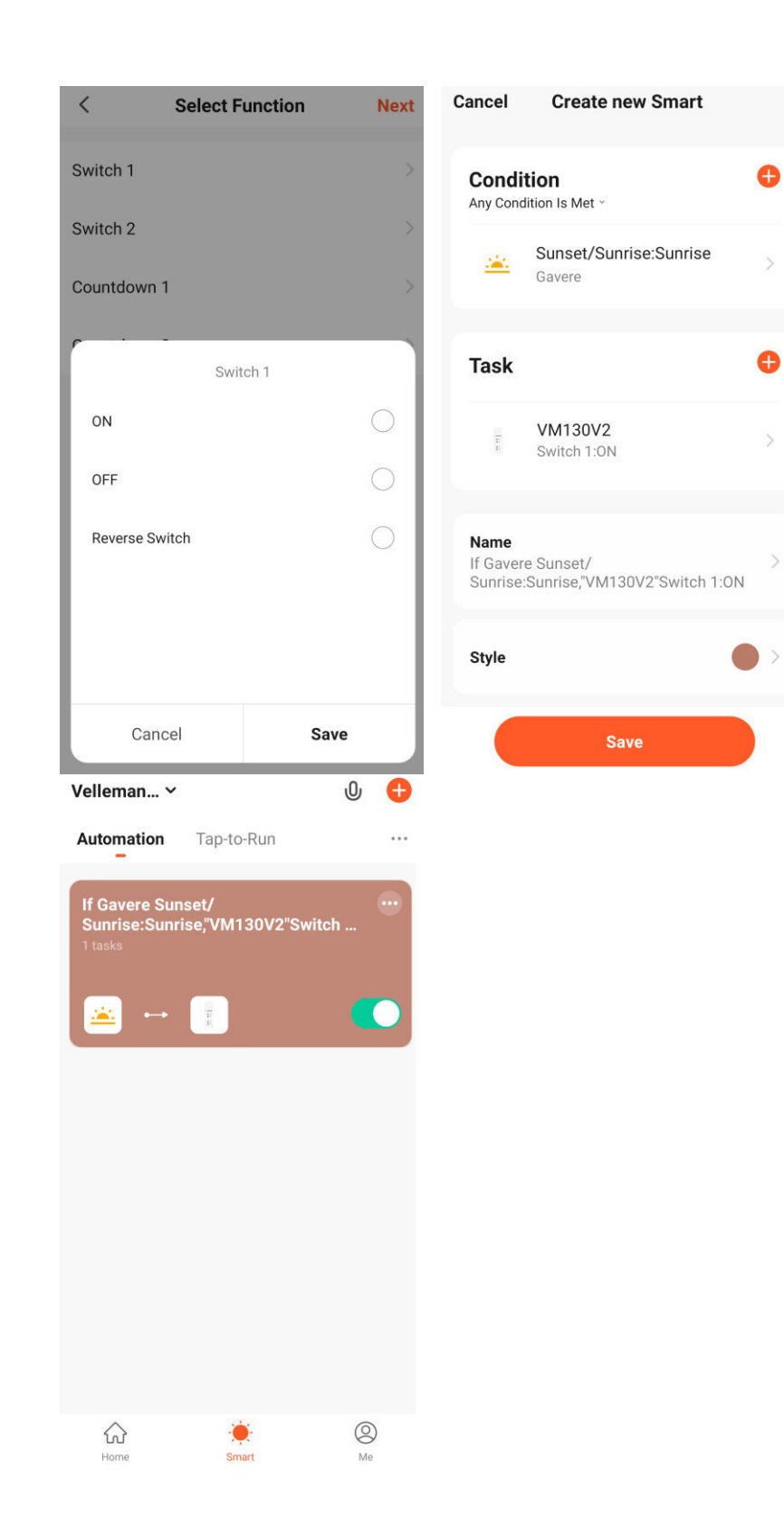

#### Beispiel 2: Ein Kanal benehmt sich als 'Pulse'-Kontakt

In diesem Beispiel wird der Kanal sich als 'Pulse'-Kontakt benehmen. Dies bedeutet, dass der Kanal nach dem Einschalten, nach einer bestimmten Zeit auch automatisch wieder ausgeschaltet wird. Diese Funktion ist interessant, um Garagetore, die ein kurzes 'ON'-Signal benötigen, zu schalten.

Unter 'Smart' kreieren wir eine neue Smart-Aktion und wählen 'When device status changes' aus. Hier wählen wir VM130V2 und Switch 1 (Kanal 1).

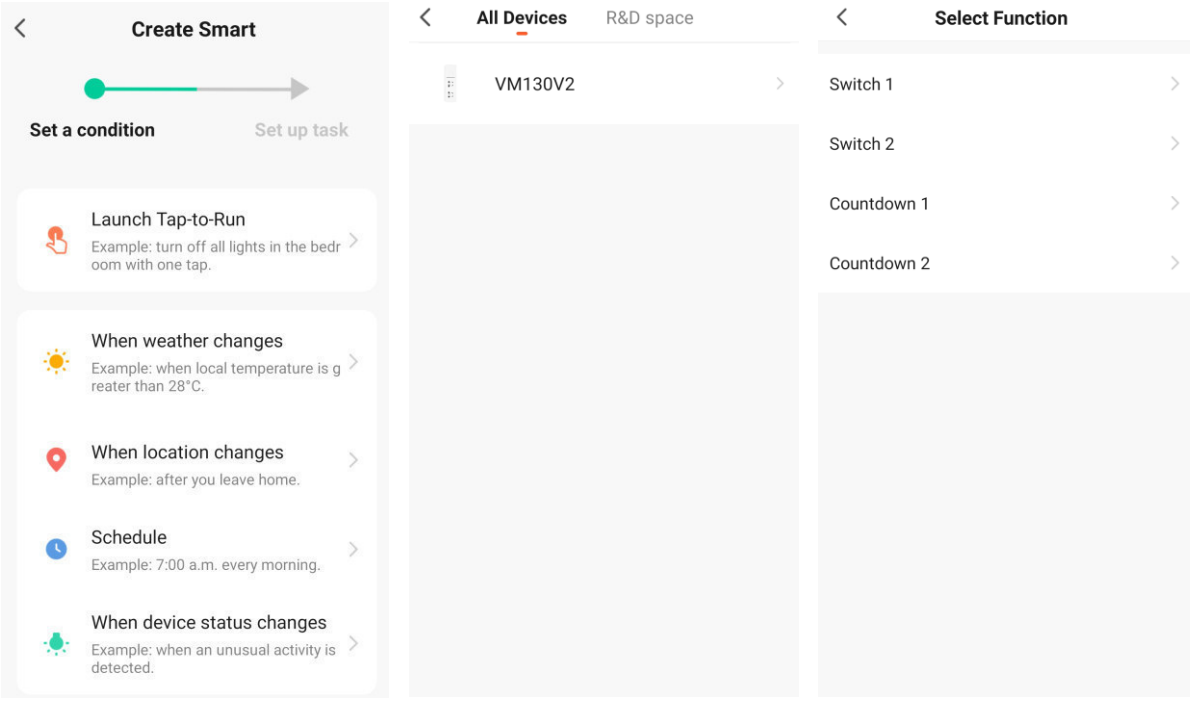

Wir wählen 'ON' aus. Wir wählen danach 'Delay' aus und stellen eine Verzögerung von 2 Sekunden ein.

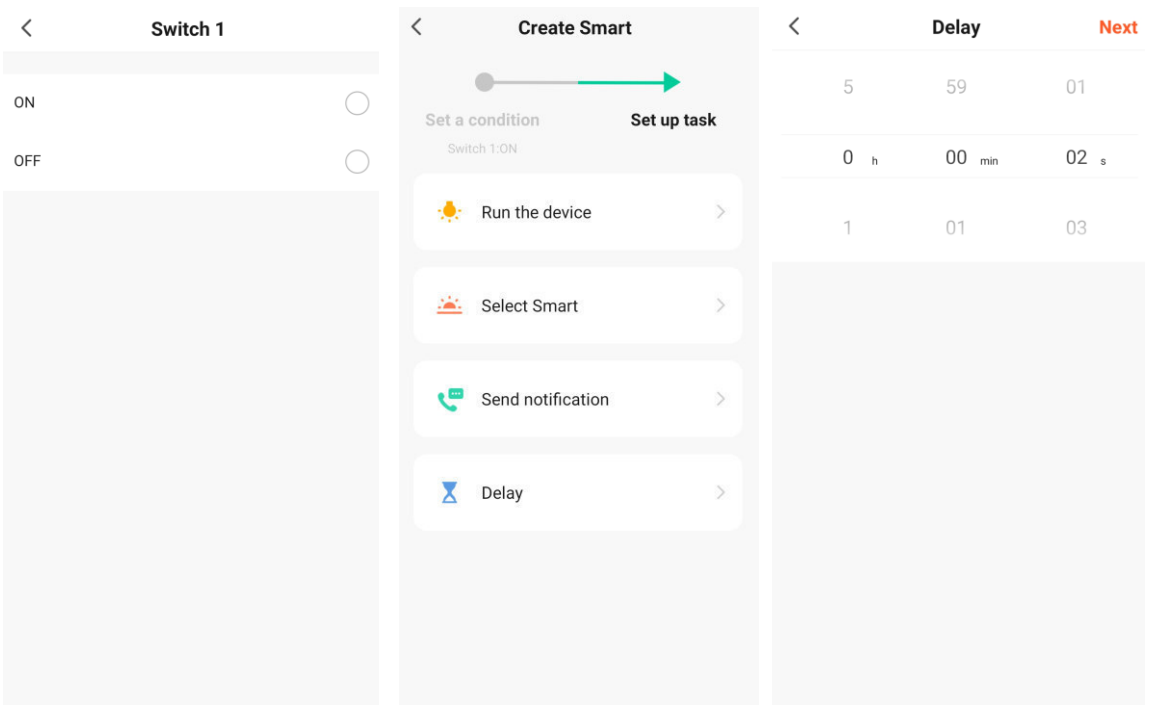

Im Bildschirm erscheint eine Übersicht der eingestellten 'Smart'-Aktion. Nun müssen wir noch hinzufügen, dass der Kanal nach der eingestellten Verzögerung ausgeschaltet wird. Hierzu fügen wir noch eine Aktion hinzu und wählen 'Run the device' und VM130V2.

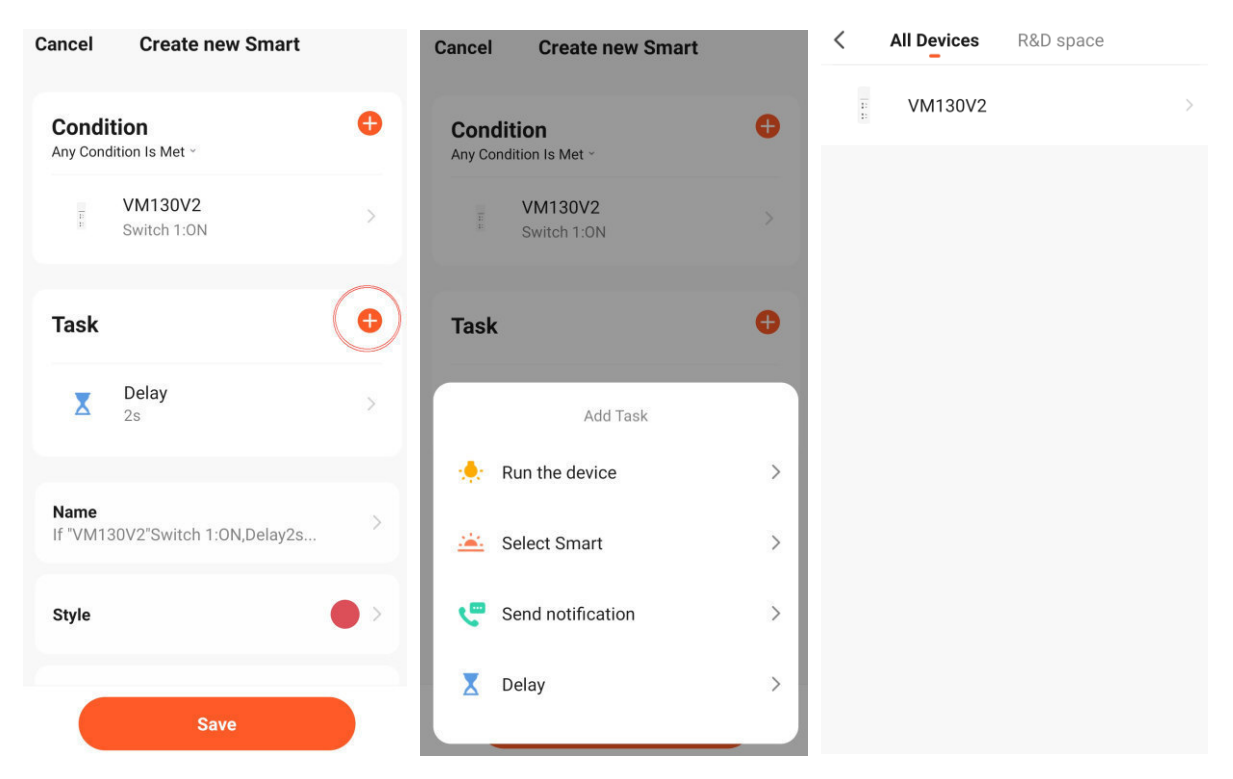

Wir wählen Switch 1 (Kanal 1) und 'OFF'. Schließlich erscheint eine Übersicht unserer Smart-Aktion im Bildschirm. Wenn Kanal 1 aktiviert ist, wird er nach einer Verzögerung von 2 Sekunden wieder ausgeschaltet.

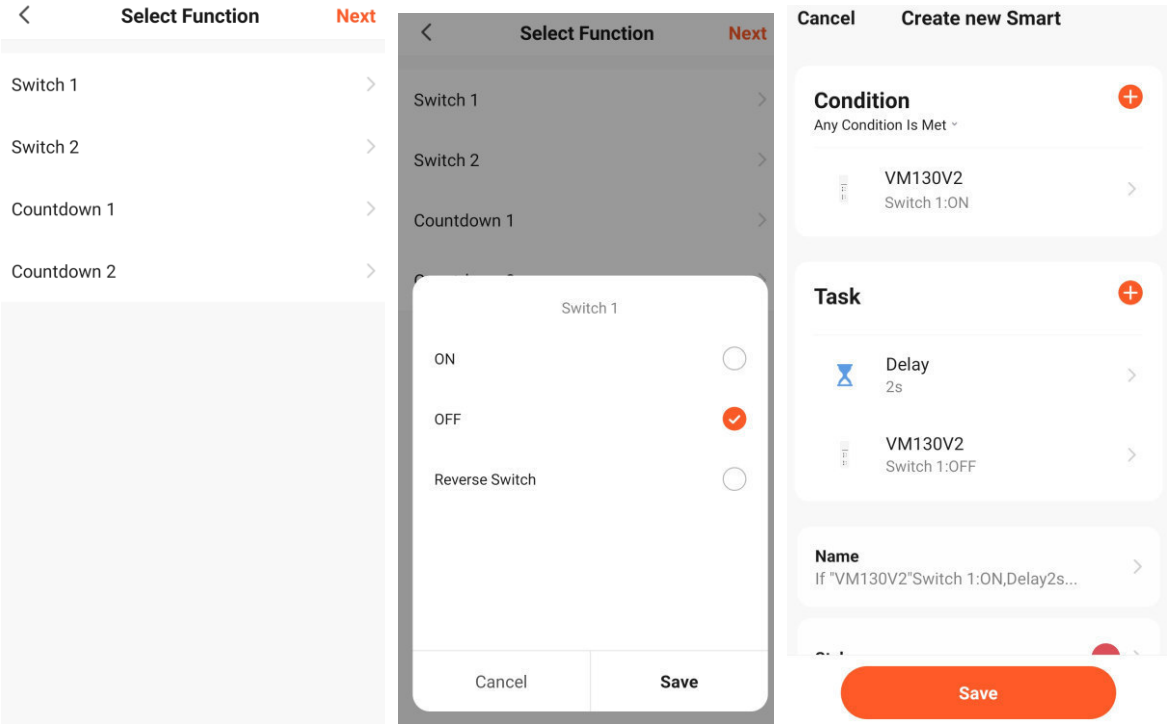

Wir speichern nun diese Smart-Aktion (Save). In der Übersicht sehen wir, dass die Smart-Aktion hinzugefügt wurde und aktiviert ist.

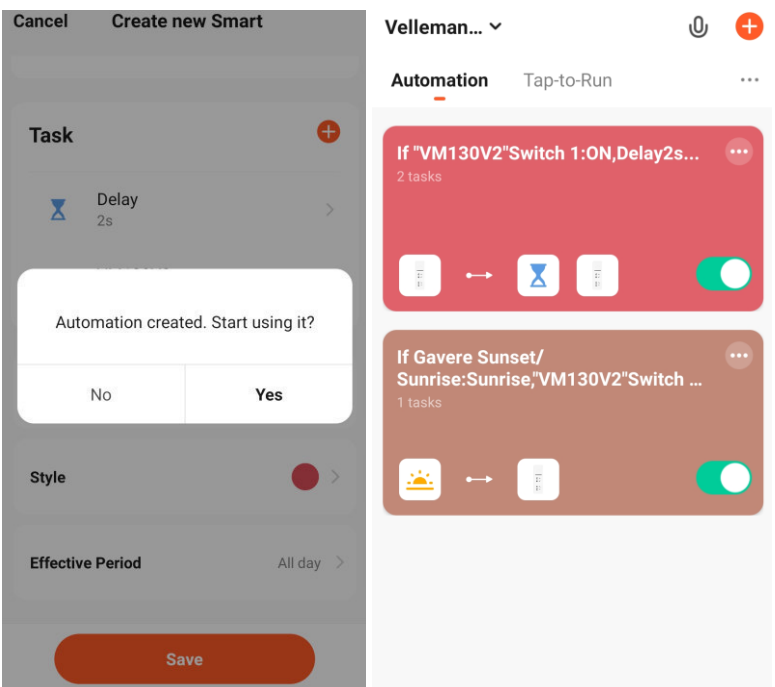

Ab sofort, wird Kanal 1 sich als 'Pulse'-Kontakt benehmen. Jedes Mal, wenn der Kanal aktiviert wird, wird er nach 2 Sekunden wieder ausgeschaltet. Es spielt keine Rolle, welcher Eingang den Kanal aktiviert (Sender und Tuya-App).

*Es lassen sich dem VM130V2 mehrere Smart-Aktionen hinzufügen und selber Kopplungen mit anderen Smart-Geräten machen, die der App hinzugefügt wurden. Zum Beispiel: Sie können ein VM130V2SET mit einem anderen VM130V2SET verbinden und dann das eine Gerät VM130V2 mit einem Sender ansteuern und das andere VM130V2 über TUYA einschalten.* 

### <span id="page-19-0"></span>Problemlösung

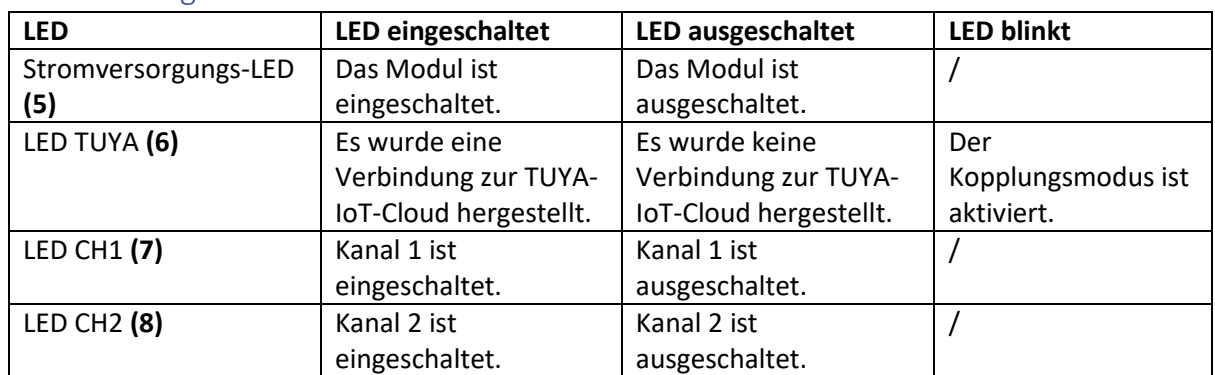

#### <span id="page-19-1"></span>Beschreibung der LEDs

### <span id="page-19-2"></span>Schlechtes Empfangssignal zwischen Sender und Empfänger

Der normale Bereich zwischen Sender und Empfänger ist 30 m (ohne Hindernisse). Ein schlechter Empfang kann aber verschiedene Ursachen haben. Zum Beispiel: Betonwände, Metallzäune, elektromagnetische Interferenzen von anderen Geräten usw. Prüfen Sie während der Installation des Empfängers den Empfang an verschiedenen Orten. Wechseln Sie die Batterie im Sender, wenn das Signal schwach wird.

### <span id="page-19-3"></span>Schlechtes Empfangssignal zwischen Empfänger und der TUYA-IoT-Cloud

Ein regelmäßiges Fehlschlagen der Verbindung mit dem VM130V2SET in der TUYA- oder Smart-Life-App, wird oft durch eine instabile Wifi-Verbindung verursacht. Installieren Sie das Smartphone nahe am Empfänger und überprüfen Sie die Wifi-Signalstärke. Installieren Sie den Empfänger an einem anderen Ort oder sorgen Sie für eine stabile Wifi-Verbindung.

Wenn die Probleme weiter bestehen bleiben, dann hat Velleman verschiedene Wifi-Verstärker von DEVOLO im Sortiment, die für eine stabile Wifi-Verbindung sorgen können.

8574: DEVOLO MAGIC 1 WiFi mini multiroom kit

8629: DEVOLO MAGIC 2 WiFi next multiroom kit

### <span id="page-20-0"></span>Häufig gestellte Fragen (FAQ)

#### <span id="page-20-1"></span>Kann VM130V2SET mit einer vorigen Versionen verwendet werden?

Nein, VM130V2SET ist nicht kompatibel mit vorigen Versionen (VM130N, VM130) weil die Funkmodule die 433-MHz-Band verwenden.

#### <span id="page-20-2"></span>Die TUYA-Funktion funktioniert nicht, wenn der Empfänger irgendwo anders installiert wird.

Überprüfen Sie die Wifi-Signalstärke am Montageort. Wenn Sie den Namen vom Wifi-Netzwerk oder das Kennwort geändert haben, müssen Sie den Empfänger wieder mit der TUYA-IoT-Cloud koppeln.

#### <span id="page-20-3"></span>Es ertönt ein akustisches Signal (Klick), jedes Mal, wenn ein Kanal schaltet.

Dies ist normal. Beim Schalten aktiviert der Kanal ein Relais mit einer mechanischen Komponente. Der Klick, den Sie hören, ist das Schalten vom mechanischen Teil des Relais.

#### <span id="page-20-4"></span>Wenn der Empfänger eingeschaltet wird, dann schalten die Relais ohne dass der Sender verwendet wird.

Das ist normal. Beim Einschalten des Empfängers werden die Relais kurz eingeschaltet. Nach einer kurzen Zeit werden diese wieder deaktiviert. Stellen Sie deshalb sicher, dass da während der ersten Inbetriebnahme und während der Verbindung vom Sender mit der TUYA-IoT-Cloud kein Gerät mit den Relais verbunden (schalten Sie das Gerät auch einige Male ein und aus). VM130V2SET eignet sich für den Dauerbetrieb. Dies geschieht nur bei der ersten Inbetriebnahme.

#### <span id="page-20-5"></span>Funktioniert VM130V2SET im 5-GHz-Frequenzband?

Nein, VM130V2SET funktioniert nur im 2,4-GHz-Frequenzband.

#### <span id="page-20-6"></span>Lässt sich die RF-Frequenz (433 MHz) ändern?

Nein, die 433-MHz-RF-Frequenz kann nicht geändert werden.

#### <span id="page-20-7"></span>Können mehrere Sender an den gleichen VM130V2SET gebunden werden? Natürlich! Der Sender, VM130V2-T, ist separat erhältlich.

#### <span id="page-20-8"></span>Lässt sich die Funkreichweite (RF) erhöhen?

Es gibt verschiedene Möglichkeiten, um die Reichweite der Funksignale (433 MHz) zu erhöhen:

- Überprüfen Sie die Position vom Sender und Empfänger. Beachten Sie, dass Betonwände und metallische Oberflächen das Funksignal erheblich schwächen. Elektromagnetische Strahlung kann auch den Empfang des Signals stören. Installieren Sie den Empfänger am Ort mit den besten Empfang.
- Verwenden Sie die Fernbedienung mit der linken Hand. Weil die Antenne rechts positioniert ist, können Sie das Signal blockieren, wenn Sie die Fernbedienung mit der rechten Hand bedienen.
- Am ANT1-Anschluss (Leiterplatte des Empfängers) können Sie ein Kabel von 10 cm löten. Um die Funkreichweite zu erhöhen, sollten Sie das angelötete Kabel aus dem Gehäuse hängen lassen.

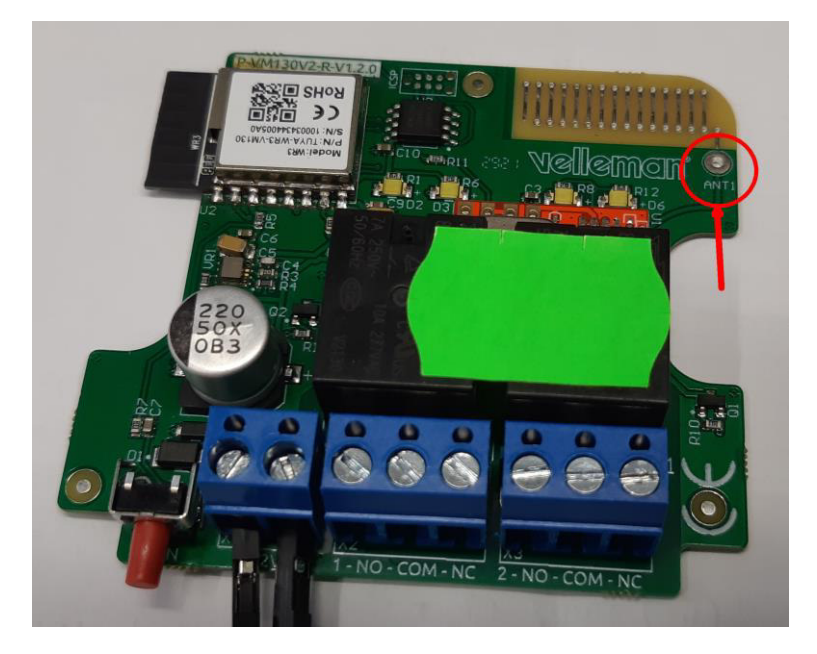

### <span id="page-21-0"></span>RED-Konformitätserklärung

Hiermit erklärt Velleman Group nv, dass der Funkanlagentyp VM130V2SET der Richtlinie 2/53/EU entspricht.

Der vollständige Text der EU-Konformitätserklärung ist unter der folgenden Internetadresse verfügbar: www.velleman.eu.